## Set Up a Survey Link to Use Your Private Domain

Once you have your private domain configured you'll want to use it in your survey share links. Learn how to ensure that all newly created surveys use your private domain by default (requires Account Administrator configuration). Otherwise, to apply a private domain to a specific share link, follow these steps:

- 1. Go to the Share tab of a project.
- 2. Click the Customize link below the Primary Share Link.
- 3. Select **Private Domain** under **Sub-Type** and select your private domain in the dropdown portion of the link that is provided.
- 4. Click Done and Save Link.
- 5. Test the link! Once you've created a link that uses your private domain, test it! The link will not work if it is not set up properly.

Note: the /s3/ portion of the link cannot be removed; this is the reference to the directory where our surveys are stored.

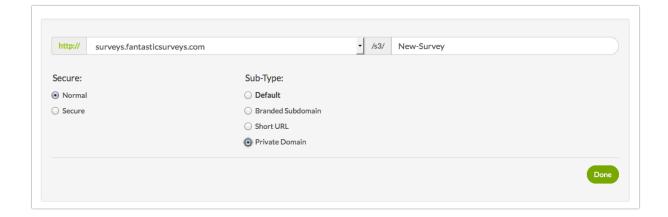

## **Troubleshooting**

Have you followed the above steps and your private domain is still not working?

- Check to make sure that you pointed to the correct domain
- If the link doesn't work immediately, please be patient.
- Is your link unique?